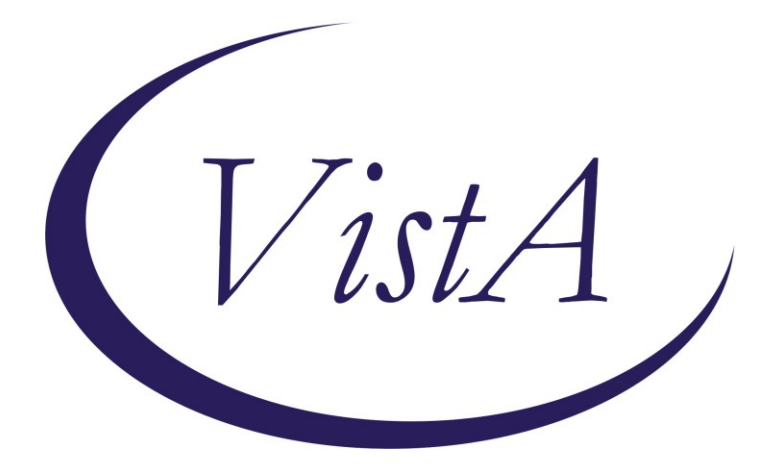

**Update\_2\_0\_310**

# **Clinical Reminders**

# **VA-REACH VET UPDATES**

# **Install Guide**

**May 2023**

Product Development Office of Information Technology Department of Veterans Affairs

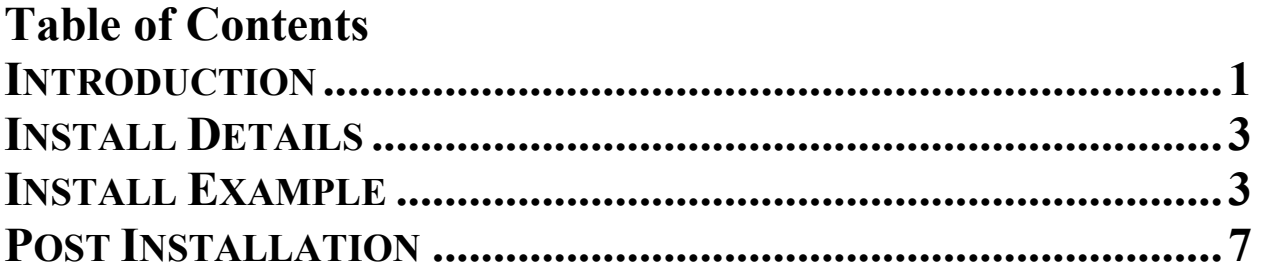

# <span id="page-2-0"></span>**Introduction**

The REACH VET program uses predictive analytics to identify Veterans at high statistical risk for suicide and other adverse outcomes. Each VHA facility is required to have a REACH VET Coordinator who accesses a dashboard monthly to see which Veterans were identified in a top risk tier at that site. The REACH VET Coordinator then identifies a REACH VET Provider for each Veteran. For newly identified REACH VET Veterans, the provider is required to review the Veteran's medical record, re-evaluate care, consider care enhancement strategies and outreach the Veteran. For Veterans who have been identified by REACH VET for more than one month (either consecutively or nonconsecutively), coordinators are asked to complete a REACH VET Coordinator note to notify the REACH VET Provider of the Veteran's recurring status. The provider then utilizes their clinical judgement regarding next steps (e.g., reviewing if all required steps have been completed historically, and determining if reevaluation of care and outreach is indicated if there were any clinical changes). Additional information is available in the REDACTED. The two reminder dialogs (previously released and implemented nationally) enhanced with this update are to be used by the REACH VET COORDINATOR and REACH VET PROVIDER.

**UPDATE\_2\_0\_310 contains 1 Reminder Exchange entry:** UPDATE\_2\_0\_310 VA-REACH VET UPDATES

### **The exchange file contains the following components: REMINDER GENERAL FINDINGS** VIEW PROGRESS NOTE TEXT

### **TIU TEMPLATE FIELD**

WP 2 LINES REACH VET NOT APPROPRIATE EDIT 20+ REQ DATE (REQ) REACH VET WEBSITE REACH VET ACKNOWLEDGE VA-OSP CRISTAL REACH VET WEB COMMON QUESTIONS EDIT  $20+$ REACH VET TRANSFERS URL REACH VET

### **HEALTH FACTORS**

VA-REMINDER UPDATES [C] VA-UPDATE\_2\_0\_310 VA-REACH VET [C] VA-REACH VET PROV INCARCERATED VA-REACH VET PROV RESIDENTIAL/INPATIENT VA-REACH VET NO LONGER INCARCERATED VA-REACH VET NO LONGER INPATIENT/RESIDENTIAL

VA-REACH VET PROV OUTPATIENT NOT INCARCERATED VA-REACH VET CLINICALLY INAPPROPRIATE OUTREACH VA-REACH VET RV CONTINUED VA-REACH VET PROV UNABLE TO REACH OUT UNKNOWN INFO VA-REACH VET UNABLE TO REACH OUT LETTER VA-REACH VET NO VM PHONE OUTREACH VA-REACH VET LEFT VOICEMAIL VA-REACH VET MISSED CALL REACH VET ACCESS TO CARE DISCUSSED REACH VET TREATMENT PLAN DISCUSSED REACH VET CLINICAL RISK DISCUSSED REACH VET STATISTICAL RISK DISCUSSED REACH VET NO CHANGES INDICATED VA-REACH VET LMSC VA-REACH VET EBT REFERRAL REACH VET ENHANCE CARE OTHER: REACH VET IMPROVED COPING SKILLS REACH VET MONITORING LIFE EVENTS REACH VET SAFETY PLAN REACH VET CARING COMMUNICATIONS REACH VET PROVIDER REACH OUT TO VETERAN REACH VET PROVIDER RE-EVALUATION OF CARE REACH VET PROVIDER ACKNOWLEDGEMENT VA-REACH VET LETTER NOT SENT VA-REACH VET LETTER SENT VA-REACH VET AD OR REC VA-REACH VET INELIGIBLE VA-REACH VET ACCEPT TRANSFER VA-REACH VET RETRACT TRANSFER VA-REACH VET DATE TRANSFERRED VA-REACH VET FACILITY TRANSFERRED VA-REACH VET INITIATE TRANSFER VA-REACH VET COORDINATOR ID RECURRING VA-REACH VET COORDINATOR ID NEW

#### **REMINDER SPONSOR**

OFFICE OF MENTAL HEALTH SERVICES MENTAL HEALTH SERVICES

### **REMINDER TERM**

VA-REMINDER UPDATE\_2\_0\_310

#### **REMINDER DIALOG**

VA-REACH VET PROVIDER TEMPLATE VA-REACH VET COORDINATOR TEMPLATE

# <span id="page-4-0"></span>**Install Details**

This update is being distributed as a web host file. The address for the host file is: **https://REDACTED/UPDATE\_2\_0\_310.PRD**

The file will be installed using Reminder Exchange, programmer access is not required.

Installation:

==============

This update can be loaded with users on the system. Installation will take less than 30 minutes.

# <span id="page-4-1"></span>**Install Example**

To Load the Web Host File. Navigate to Reminder exchange in Vista

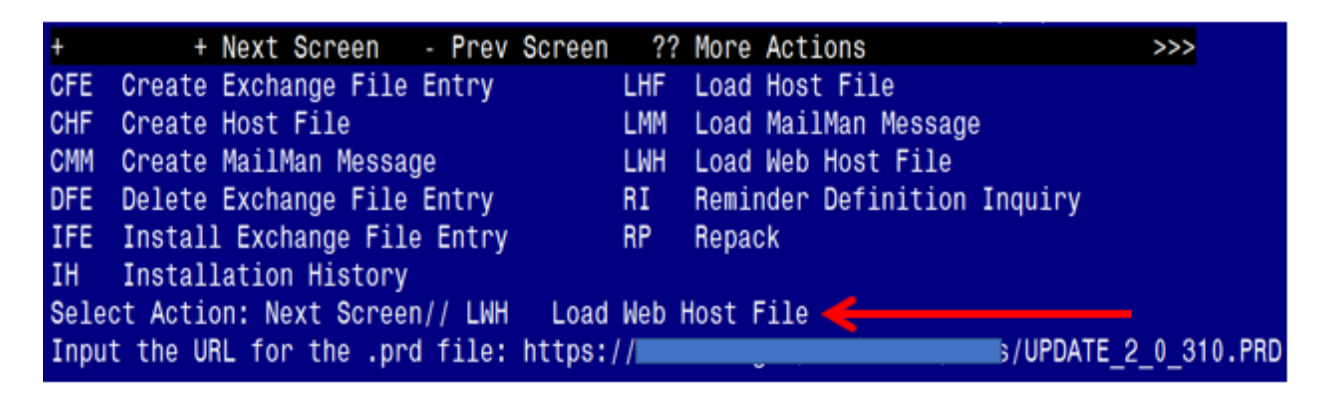

At the **Select Action:** prompt, enter **LWH** for Load Web Host File At the **Input the url for the .prd file:** prompt, type the following web address: **https://REDACTED/UPDATE\_2\_0\_310.PRD**

You should see a message at the top of your screen that the file successfully loaded.

 $\hbar$ ttps://

VUPDATE 2 0 310.PRD successfully loaded.

Search for and locate the reminder exchange entry titled UPDATE 2 0 310 VA-REACH VET UPDATES

(refer to the screeenshot on the next page)

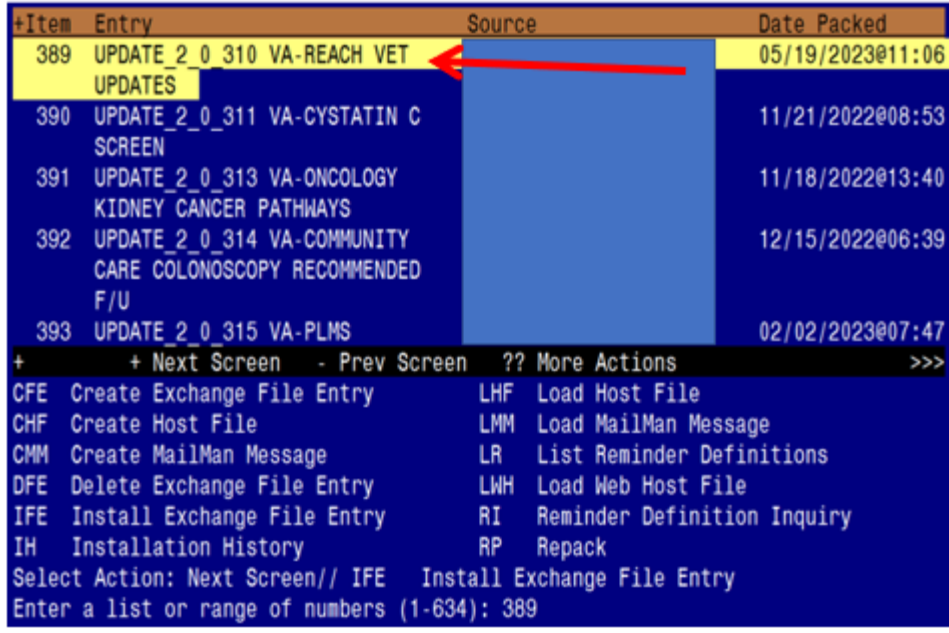

At the **Select Action** prompt, enter **IFE** for Install Exchange File Entry

Enter the number that corresponds with your entry titled **UPDATE\_2\_0\_310 VA-REACH VET UPDATES** *(in this example it is entry 389, it will vary by site).* The exchange file date should be 05/19/2023@11:06.

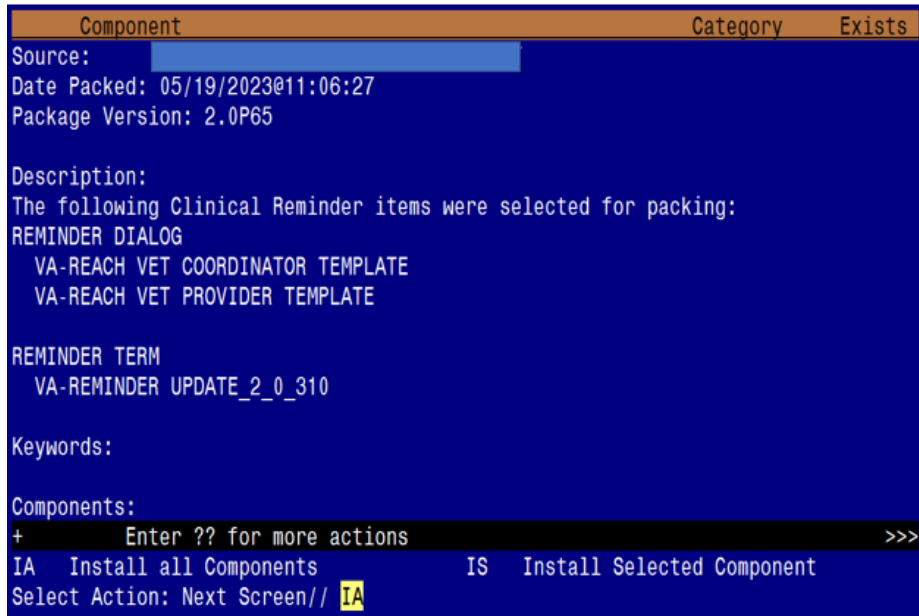

At the **Select Action** prompt, type **IA** for Install all Components and hit enter. Select Action: Next Screen// **IA** Install all Components

## **You will see several prompts**:

**1** - For all new components, choose **I to Install**

## **2** - For existing components, choose **O to Overwrite. You will be promped to install the 1 st dialog component:**

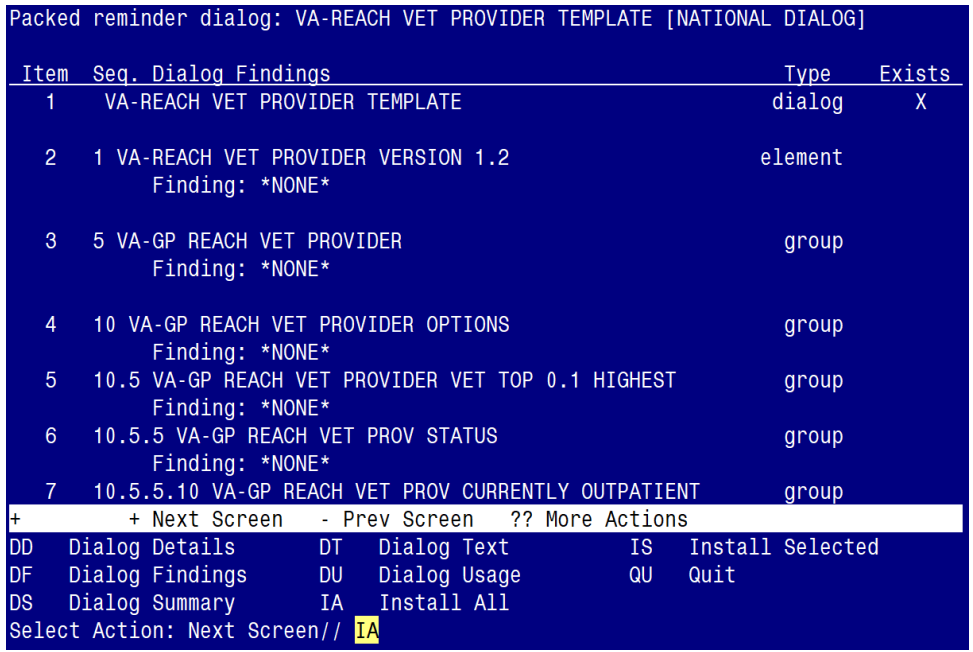

At the **Select Action** prompt, type **IA** to install the dialog – **VA-REACH VET PROVIDER TEMPLATE**

Select Action: Next Screen// **IA** Install All

Install reminder dialog and all components with no further changes:  $\frac{Y}{I}$  ES

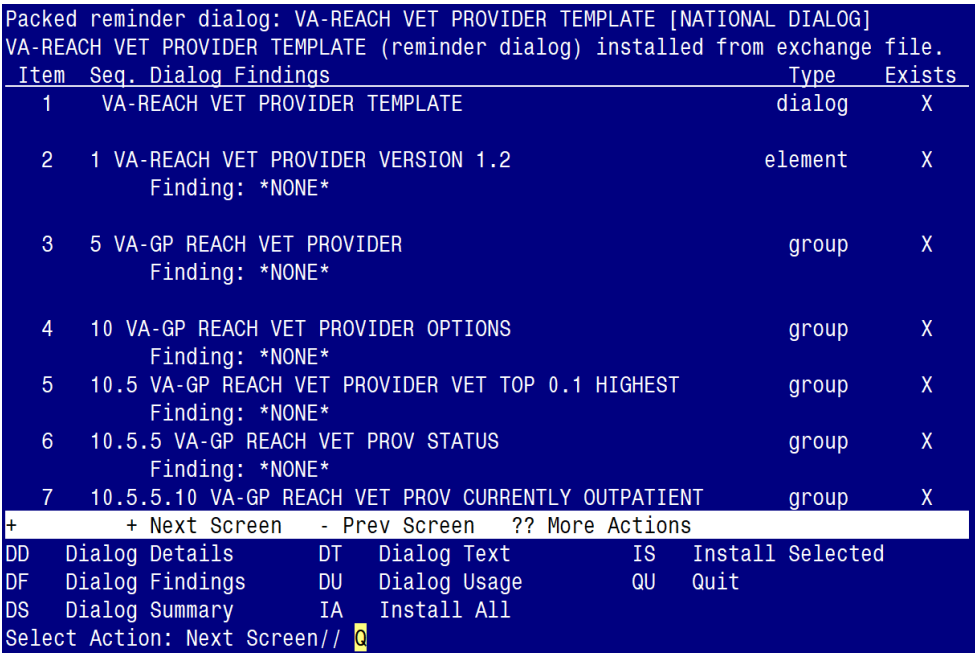

When the dialog has completed installation, you will then be returned to this screen. At the **Select Action** prompt, type **Q.**

## **You will be promped to install the 2nd dialog component:**

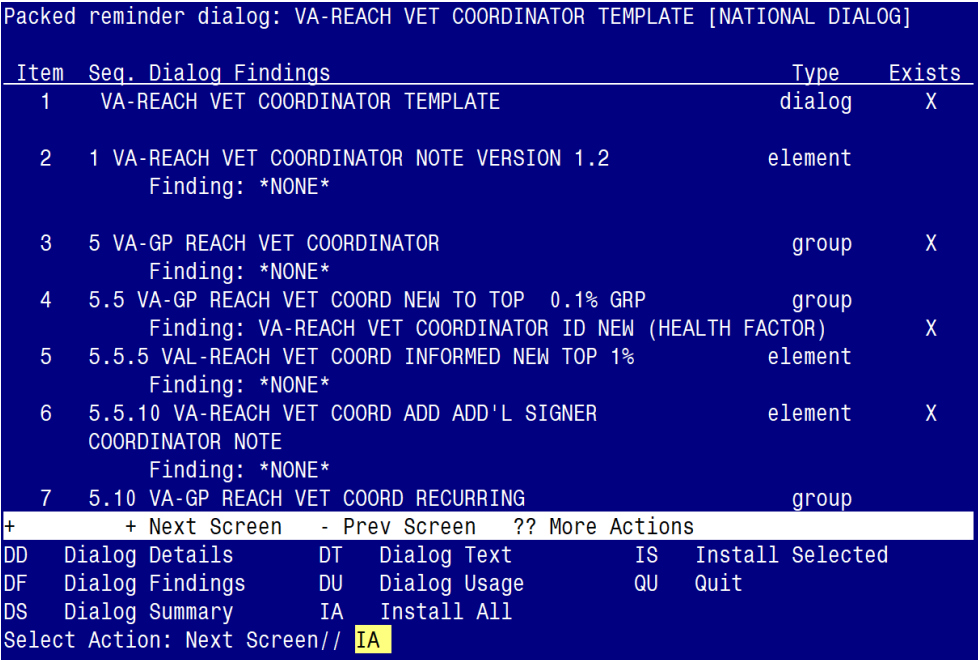

## At the **Select Action** prompt, type **IA** to install the dialog – **VA-REACH VET COORDINATOR TEMPLATE**

Select Action: Next Screen// **IA Install All** 

Install reminder dialog and all components with no further changes:  $\frac{Y}{I}$  ES

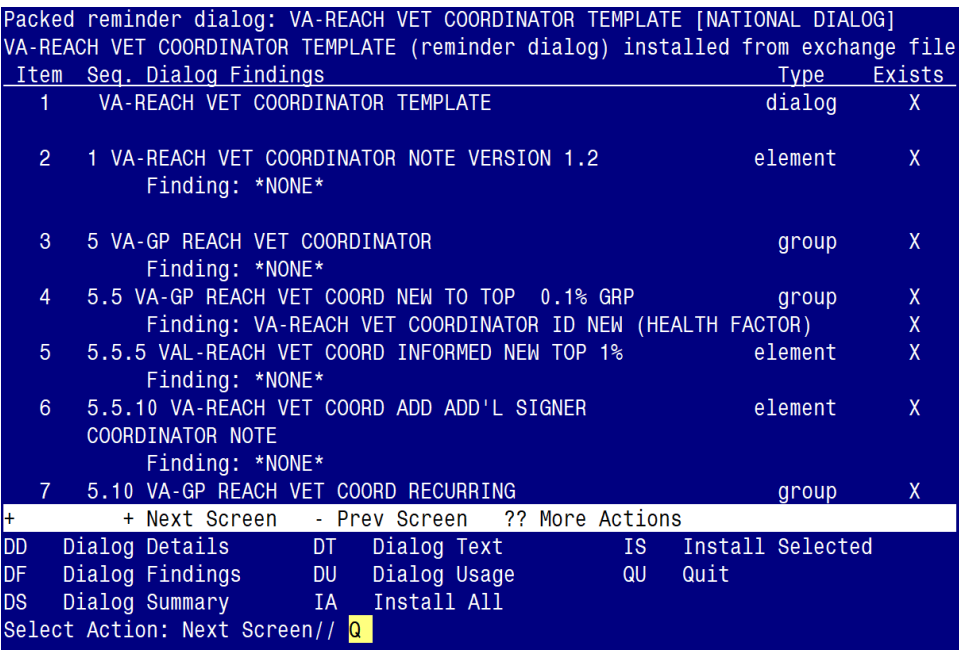

When the dialog has completed installation, you will then be returned to this screen. At the **Select Action** prompt, type **Q.**

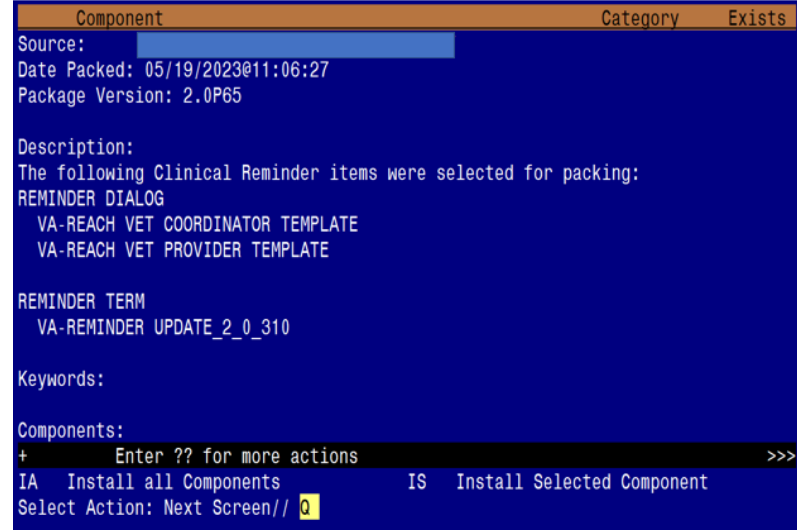

You will be returned to this screen. Type Q to quit.

Install Completed

# <span id="page-8-0"></span>**Post Installation**

- **1.** Launch the **VA-REACH VET COORDINATOR TEMPLATE** and **VA-REACH VET PROVIDER TEMPLATE** dialogs and confirm the version numbers are 2.3 (displayed at the top of the dialog). See screenshots below.
	- **a.** You should be able to launch the dialogs using note titles:
		- **i.** REACH VET COORDINATOR NOTE
		- **ii.** REACH VET PROVIDER NOTE
	- **b.** If your site does not have both note titles established, refer to the original install guide and the post-installation step instructions for note title creation. The link to that install guide is > Link to this document inside the VA redacted Update\_2\_0\_31\_IG

Reminder Dialog Template: Va-Reach Vet Coordinator Template

```
REACH VET Coordinator Note Version 2.3
REACH VET (Recovery Engagement and Coordinator for Health - Veterans Enhanced Treatment)
```
Reminder Dialog Template: Va-Reach Vet Provider Template

REACH VET Provider Note Version 2.3

REACH VET (Recovery Engagement and Coordinator for Health - Veterans Enhanced Treatment)

**2.** Add your site's **Facility Name** and **Patient (Veteran) Name** data object to the dialog text in the following twelve (12) ELEMENTS and one (1) GROUP: (**Take note:** also edit Alternate Progress Note Text fields in a couple of Elements)

### Element: **VAL-REACH VET COORD INFORMED NEW TOP 1%**

DIALOG/PROGRESS NOTE TEXT:

I am the **[Facility Name]** REACH VET Coordinator and have been informed that **[Veteran]** has been identified as a Veteran who might benefit from enhanced treatment. I have identified {FLD:EDIT 20+ REQ} as the Veteran's provider, have informed the provider about the REACH VET program, and have requested that they review the Veteran's medical record to re-evaluate the Veteran's care, and reach out to the Veteran.

## Element: **VAL-REACH VET COORD INFORMED RECURRING**

DIALOG/PROGRESS NOTE TEXT:

I am the [Facility Name] REACH VET Coordinator and have been informed that **[Veteran]** continues to be a Veteran who might benefit from enhanced treatment. I have informed this Veteran's provider, {FLD:EDIT 20+ REQ}, so that they can determine whether any additional steps (e.g., care enhancements, outreach, or other services) are clinically indicated at this time.

### Element: **VAL-REACH VET COORD INFORMED TRANSFER**

DIALOG/PROGRESS NOTE TEXT:

I am the **[Facility Name]** REACH VET Coordinator and have been informed that [Veteran] has been identified as a Veteran who might benefit from enhanced treatment.

### Element: **VAL-REACH VET COORD TRANSFER NO LONGER REQ** DIALOG/PROGRESS NOTE TEXT:

I am the [Facility Name] REACH VET Coordinator and after consulting with the REACH VET Coordinator at {FLD:EDIT 20+ REQ} facility, it has been determined that the Veteran does not require a transfer.

Element: **VAL-REACH VET COORD TRANSFER ANOTHER FACILITY** DIALOG/PROGRESS NOTE TEXT: I am the **[Facility Name]** REACH VET Coordinator and after consulting with the REACH VET Coordinator at {FLD:EDIT 20+ REQ} facility, it has been determined that the Veteran requires a transfer.

Element: **VAL-REACH VET PROV CURRENTLY OUTPATIENT** DIALOG/PROGRESS NOTE TEXT:

[Veteran Name] is outpatient and not incarcerated (continue below to enter steps)

ALTERNATE PROGRESS NOTE TEXT:

[Veteran Name] is outpatient and not incarcerated

### Element: **VAL-REACH VET VETERAN'S CURRENT OUTPATIENT PROVIDER**

DIALOG/PROGRESS NOTE TEXT:

[Veteran Name] is currently engaged in a residential/inpatient program. I am the Veteran's current OUTPATIENT provider and have completed the following steps:

ALTERNATE PROGRESS NOTE TEXT:

 $\sqrt{}$ 

 $\sqrt{}$ 

[Veteran Name] is currently engaged in a residential/inpatient program. I am the Veteran's current outpatient provider and have completed the following steps:

#### Element: **VAL-REACH VET VETERAN'S RESIDENTIAL/INPT PROVIDER** DIALOG/PROGRESS NOTE TEXT:

[Veteran Name] is currently engaged in a residential/inpatient program. I am the Veteran's RESIDENTIAL/INPATIENT provider and have completed the following steps:

## Element: **VAL-REACH VET PROV CURRENTLY INCARCERATED**

DIALOG/PROGRESS NOTE TEXT:

[Veteran Name] is currently incarcerated. I have contacted the local Veterans Justice Program to discuss planning for release, to include determination if they can provide in-person jail or prison outreach to the Veteran and coordinate a process to notify Veteran's treatment team of the Veteran's release (Provide details regarding the plan for notification of release using the dialogue box. Complete the steps below as indicated).

ALTERNATE PROGRESS NOTE TEXT:

 $\sqrt{}$ 

[Veteran Name] is currently incarcerated. I have contacted the local Veterans Justice Program to discuss planning for release, to include determination if they can provide in-person jail or prison outreach to the Veteran and coordinate a process to notify Veteran's treatment team of the Veteran's release.

#### Element: **VAL-REACH VET COORDINATOR INFORMED**

DIALOG/PROGRESS NOTE TEXT: {FLD:REACH VET ACKNOWLEDGE} The **Facility Name** REACH VET Coordinator informed me that [Veteran Name] has been identified as a Veteran who might benefit from enhanced treatment.

#### Element: **VAL-REACH VET PROV INFORMED VETERAN**

DIALOG/PROGRESS NOTE TEXT: Informed **[Veteran name]** that they have been identified as being at high statistical risk for suicide and other adverse outcomes.

Element: **VAL-REACH VET CURRENTLY OUTPATIENT RECURRING**

DIALOG/PROGRESS NOTE TEXT: [Veteran Name] is outpatient and not incarcerated (continue below to enter steps).

ALTERNATE PROGRESS NOTE TEXT:

 $\sqrt{ }$ 

[Veteran Name] is outpatient and not incarcerated.

Group: **VAL-GP REACH VET PROV REACHED OUT VIA PHONE**

GROUP HEADER DIALOG TEXT: I reached out to [Veteran NAME] over the phone and took the following steps:

- **3.** In CPRS, edit the URL in the Template Field titled "VA-OSP CRISTAL". You will only need to replace the text "STATIONIDHERE" with your facility's station number.
	- a. Replace STATIONIDHERE with your 3- or 5-digit numeric station number.
	- b. DO NOT replace the DUZ or APP code.

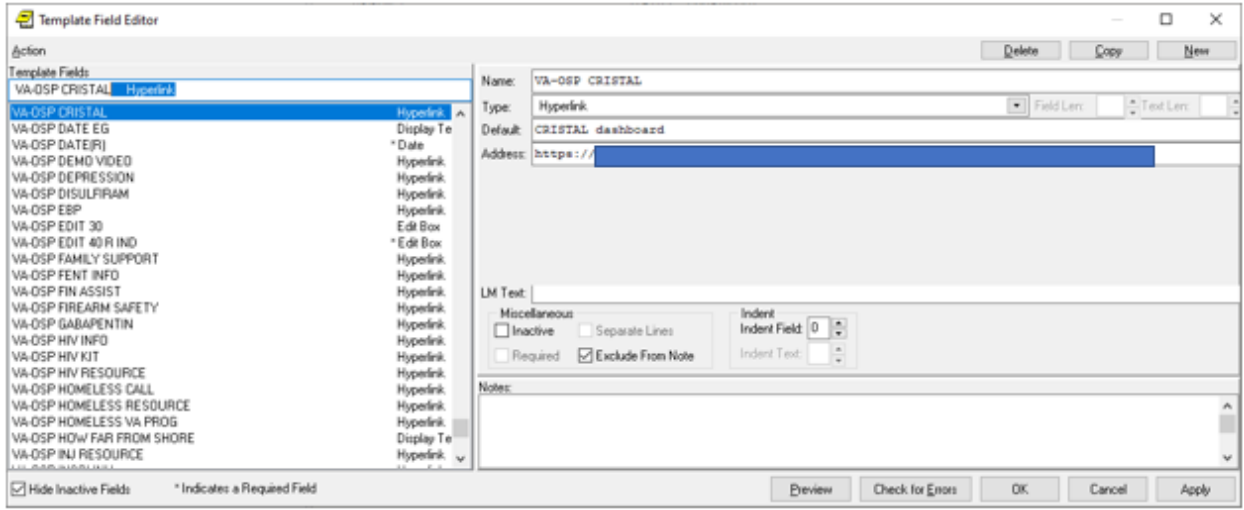